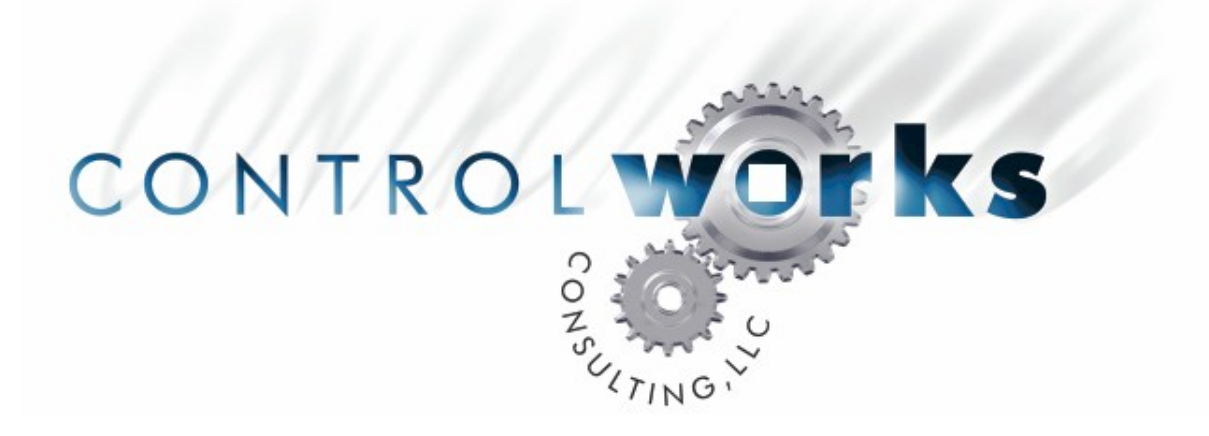

# Crestron Paging Module Application Guide

# **Description**

This module allows the user to easily add paging functionality to a Crestron PAD8, PAD8A, BIDPAD, or Adagio Audio Expander (AAE) audio distribution processor. When a page is triggered, selected rooms will switch to the designated paging input at the desired volume; when the page expires, all rooms will revert to the previously selected source and volume. If the room was previously off the module will turn it on to the page volume and source and will then turn it off once the page expires.

# **Supported Processors**

This module is supported on any Crestron 2-series or X-generation processor. At least one Crestron CNX-BIPAD, PAD8, PAD8A, or AAE connected to the Cresnet network is required to use this module.

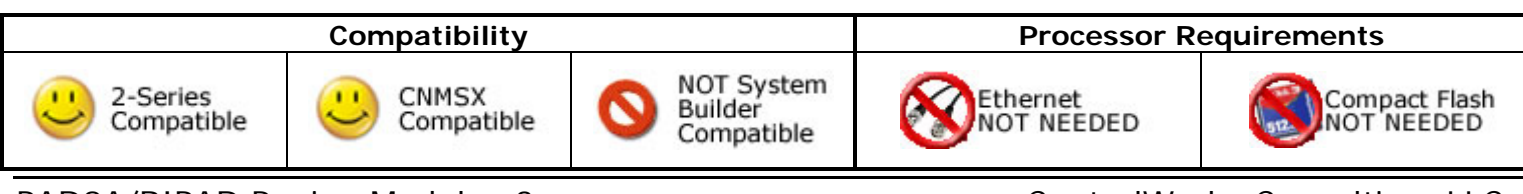

PAD8A/BIPAD Paging Module v3 ControlWorks Consulting, LLC Telephone: (+1)440-449-1100 support@controlworks.com http://www.controlworks.com

This module may be used with a Crestron PAD8, PAD8A, BIPAD, or AAE audio distribution processor and is intended to sit between your existing room control logic and the SIMPL Windows hardware definition.

When this module is used with an Adagio Audio Expander (AAE), the room7 and room8 inputs and outputs on the module may be left disconnected.

A typical application of this module would be to use the page output from a phone system to page throughout the distributed audio speakers in a home. In order to accomplish this you will need to route the page output from the phone system to the PAD8A/BIPAD/AAE input. Be sure to define the source as "mono". Now you will need to notify the module that a page is in process. This can be accomplished by connecting a dry contact closure from the phone system to a digital I/O on the processor. If your phone system does not have an output that indicates page status you can accomplish the same function by connecting an audio sensing device to the page output. We have had success with a Radio Design Labs ST-ACR1 [www.rdlnet.com](http://www.rdlnet.com/). This device will provide a dry contact output as long as it senses audio level on the page output.

# **Signal and Parameter Descriptions**

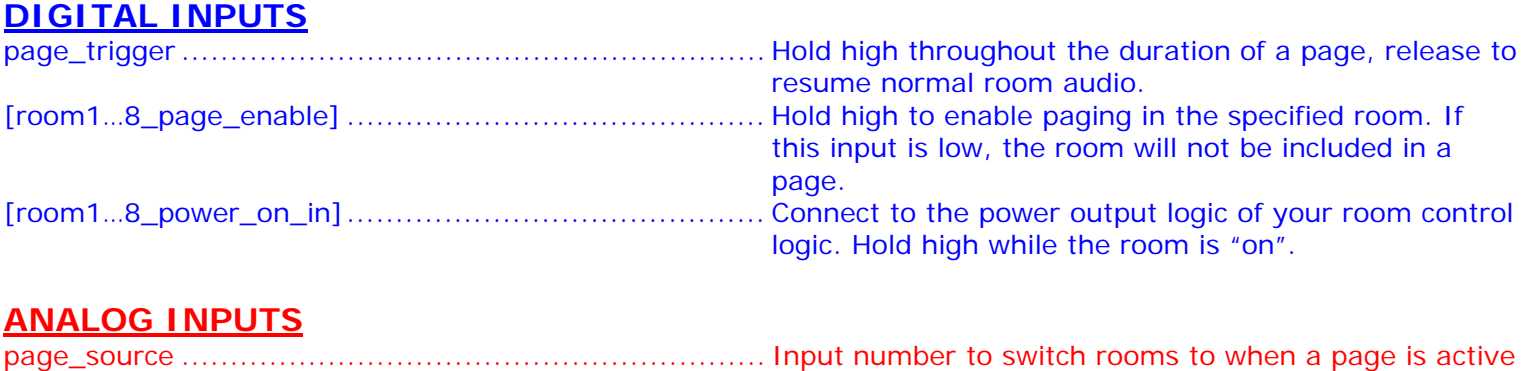

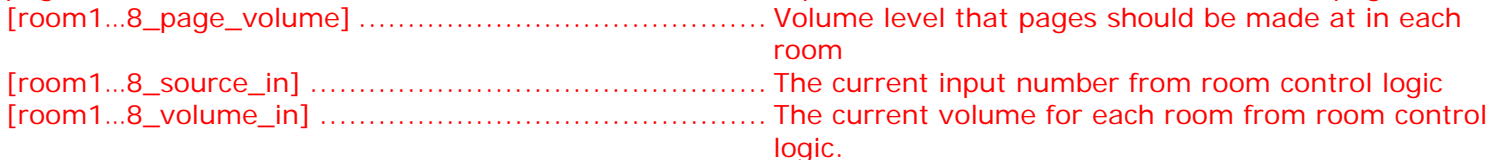

### **SERIAL INPUTS**

This module does not utilize any serial inputs.

### **DIGITAL OUTPUTS**

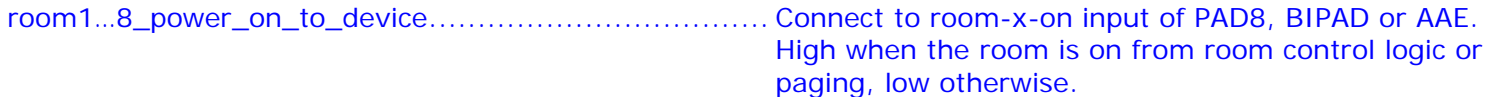

### **ANALOG OUTPUTS**

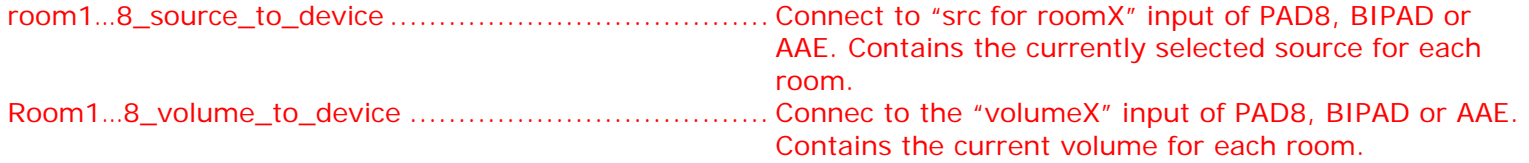

### **SERIAL OUTPUTS**

This module does not utilize any serial outputs.

### **PARAMETERS**

This module does not utilize any parameters.

This module is supported by ControlWorks Consulting, LLC. Should you need support for this module please email support@controlworks.com or call us at 440-449.1100. ControlWorks normal office hours are 9 AM to 5 PM Eastern, Monday through Friday, excluding holidays.

Before calling for support, please ensure that you have loaded and tested operation using the included demonstration program and touchpanel(s) to ensure that you understand the correct operation of the module. It may be difficult for ControlWorks to provide support until the demonstration program is loaded.

Updates, when available, are automatically distributed via Email notification to the address entered when the module was purchased. In addition, updates may be obtained using your username and password at http://www.thecontrolworks.com/customerlogin.aspx.

## **Distribution Package Contents**

The distribution package for this module should include:

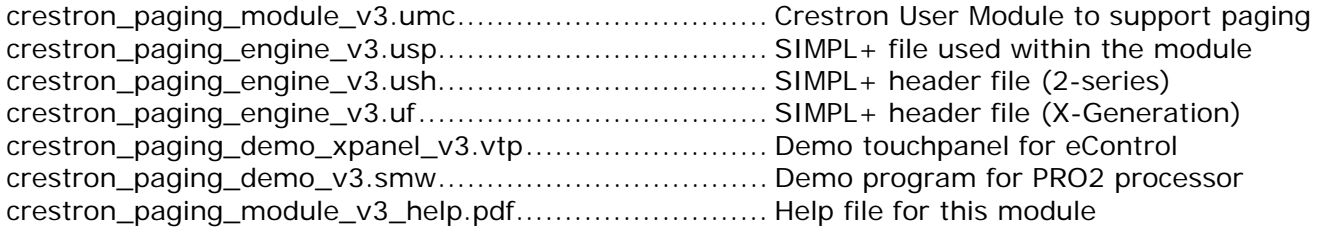

# **Revision History**

V3 lincoln@controlworks.com 2006.11.09

 Cosmetic changes only; added UMC wrapper and updated help file to new template. Revised demonstration program for added clarity New demonstration touchpanel.

V2 bob@controlworks.com 2003.01.13 Changed page off from fixed duration to the release of the trigger Added initialization logic,

V1 lincoln@controlworks.com 2002.03.20 Initial release

# **Development Environment**

Version 3 of this module was developed on the following hardware and software. Different versions of hardware or software may or may not operate properly. If you have questions, please contact us.

### **Hardware**

Crestron PRO2 Processor v3.155.1143 **Software**  Crestron SIMPL Windows Version 2.07.36 Crestron Vision Tools Pro-e Version 3.5.1.7 Crestron Database Version 18.2.6 Crestron Symbol Library Version 396 Crestron Device Library Version 396

#### **Definitions:**

*ControlWorks*, *We*, and *Us* refer to ControlWorks Consulting, LLC, with headquarters located at 701 Beta Drive, Suite 22 Mayfield Village, Ohio 44143-2330. *You* and *Dealer* refer to the entity purchasing the module. *Client* and *End User* refer to the person or entity for whom the Crestron hardware is being installed and/or will utilize the installed system. *System* refers to all components described herein as well as other components, services, or utilities required to achieve the functionality described herein. *Module* refers to files required to implement the functionality provided by the module and may include source files with extensions such as UMC, USP, SMW and VTP. *Demo Program* refers to a group of files used to demonstrate the capabilities of the Module, for example a SIMPL Windows program and VisionTools Touchpanel file(s) illustrating the use of the Module but not including the Module. *Software* refers to the Module and the Demo Program.

#### **Disclaimer of Warranties**

ControlWorks Consulting, LLC software is licensed to You as is. You, the consumer, bear the entire risk relating to the quality and performance of the Software. In no event will ControlWorks Consulting, LLC be liable for direct, indirect, incidental or consequential damages resulting from any defect in the Software, even if ControlWorks Consulting, LLC had reason to know of the possibility of such damage. If the Software proves to have defects, You and not Us must assume the cost of any necessary service or repair resulting from such defects.

#### **Provision of Support**

We provide limited levels of technical support only for the most recent version of the Module as determined by Us. We do not provide support for previous version of the module, modifications to the module not made by Us, to persons who have not purchased the module from Us. In addition, we may decline to provide support if the Demo Program has not been utilized. We may withdraw a module from sale and discontinue providing support at any time and for any reason, including, for example, if the equipment for which the Module is written is discontinued or substantially modified. The remainder of your rights and obligations pursuant to this license will not be affected should ControlWorks discontinue support for a module.

#### **Modification of Software**

You may not decrypt (if encrypted), reverse engineer, modify, translate, disassemble, or de-compile the Module in whole or part. You may modify the Demo Program. In no event will ControlWorks Consulting, LLC be liable for direct, indirect, incidental or consequential damages resulting from You modifying the Software in any manner.

#### **Indemnification/Hold Harmless**

ControlWorks, in its sole and absolute discretion may refuse to provide support for the application of the Module in such a manner that We feel has the potential for property damage, or physical injury to any person. Dealer shall indemnify and hold harmless ControlWorks Consulting LLC, its employees, agents, and owners from any and all liability, including direct, indirect, and consequential damages, including but not limited to personal injury, property damage, or lost profits which may result from the operation of a program containing a ControlWorks Consulting, LLC Module or any component thereof.

#### **License Grant**

Software authored by ControlWorks remains the property of ControlWorks. ControlWorks grants You the nonexclusive, non-transferable, perpetual license to use the Software authored by ControlWorks as a component of Systems programmed by You. This Software is the intellectual property of ControlWorks Consulting, LLC and is protected by law, including United States and International copyright laws. This Software and the accompanying license may not be transferred, resold, or assigned to other persons, organizations or other Crestron Dealers via any means.

### **The use of this software indicates acceptance of the terms of this agreement.**

Copyright (C) 2009 ControlWorks Consulting, LLC All Rights Reserved – Use Subject to License. US Government Restricted Rights. Use, duplication or disclosure by the Government is subject to restrictions set forth in subparagraphs (a)-(d) of FAR 52.227-19.